# Como empezar con tu Cookidoo® en tu Thermomix<sup>®</sup> TM6

### 1. Crea tu cuenta Cookidoo ®

### Regístrate en el sitio web:

www.cookidoo.internacional desde tu computadora o dispositivo móvil. Solo tienes que proporcionar tu dirección de correo electrónico, una contraseña y seleccionar tu país de residencia. Después de completar este rápido proceso de registro recibirás un correo electrónico de confirmación.

Simplemente haga clic en el botón "Activar mi cuenta" y entonces podrá acceder a Cookidoo®.

### 2. Configure la red wifi en su Thermomix<sup>®</sup> TM6

En la configuración inicial, su Thermomix® TM6 ya le habrá pedido conectarse a una red Wifi. Si por algún motivo aún no se conecta a internet y desea hacerlo de manera manual, siga las siguientes instrucciones para lograrlo:

### Seleccione *Menú principal> Ajustes> Wifi*

*Se muestran todas las redes inalámbricas disponibles y sus estados (público o privado). Seleccione una red Wi-Fi a la que le gustaría conectar su Thermomix® TM6, ingrese la contraseña (si es necesario) y presione iniciar sesión.*

*En la lista de redes Wi-Fi, el estado cambiará a 'Conectando', y si su Thermomix® TM6 se conecta con éxito a la red wi-fi, el estado cambiará a 'Conectado' y una marca de verificación verde aparecerá al lado de la red conectada.*

*coloque su Thermomix® TM6 cerca del router para maximizar la fuerza de la señal. Una vez establecida la conexión, tu Thermomix® TM6* 

## 3. Conecte Thermomix<sup>®</sup> TM6 con Cookidoo®

En la configuración inicial, su Thermomix®TM6 ya le habrá pedido iniciar sesión con su cuenta de Cookidoo®. Si por algún motivo aún no inicia sesión y desea hacerlo de manera manual, siga las siguientes instrucciones para lograrlo:

#### Seleccione

### *Menú principal> Ajustes> Cuenta de Cookidoo*®

*Inicie sesión en su Thermomix® TM6 con sus datos de acceso de Cookidoo®.* 

*Tu Thermomix® TM6 se conectará automáticamente a tu cuenta de Cookidoo®.*

*TIP:Cuando conecte su Thermomix® TM6 por tiene muchas recetas y colecciones guardadas, minutos en completarse.*

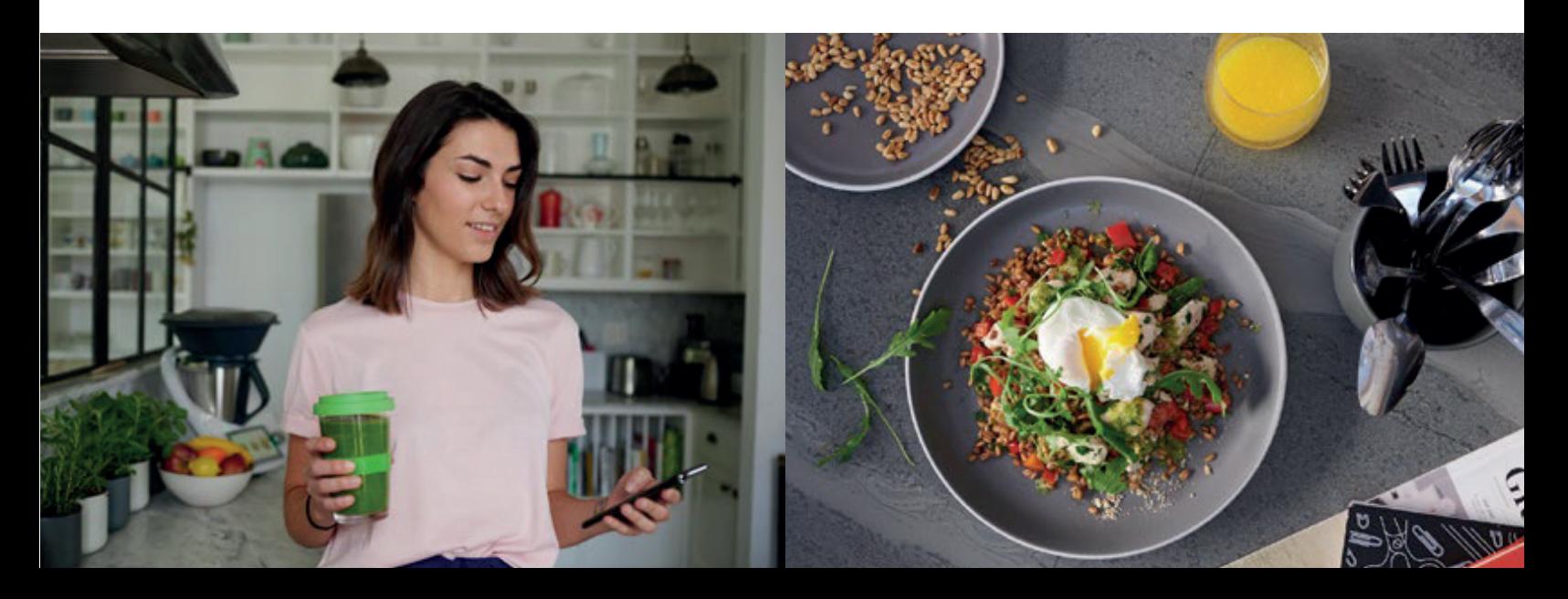

## Fácil navegación en Cookidoo<sup>®</sup>

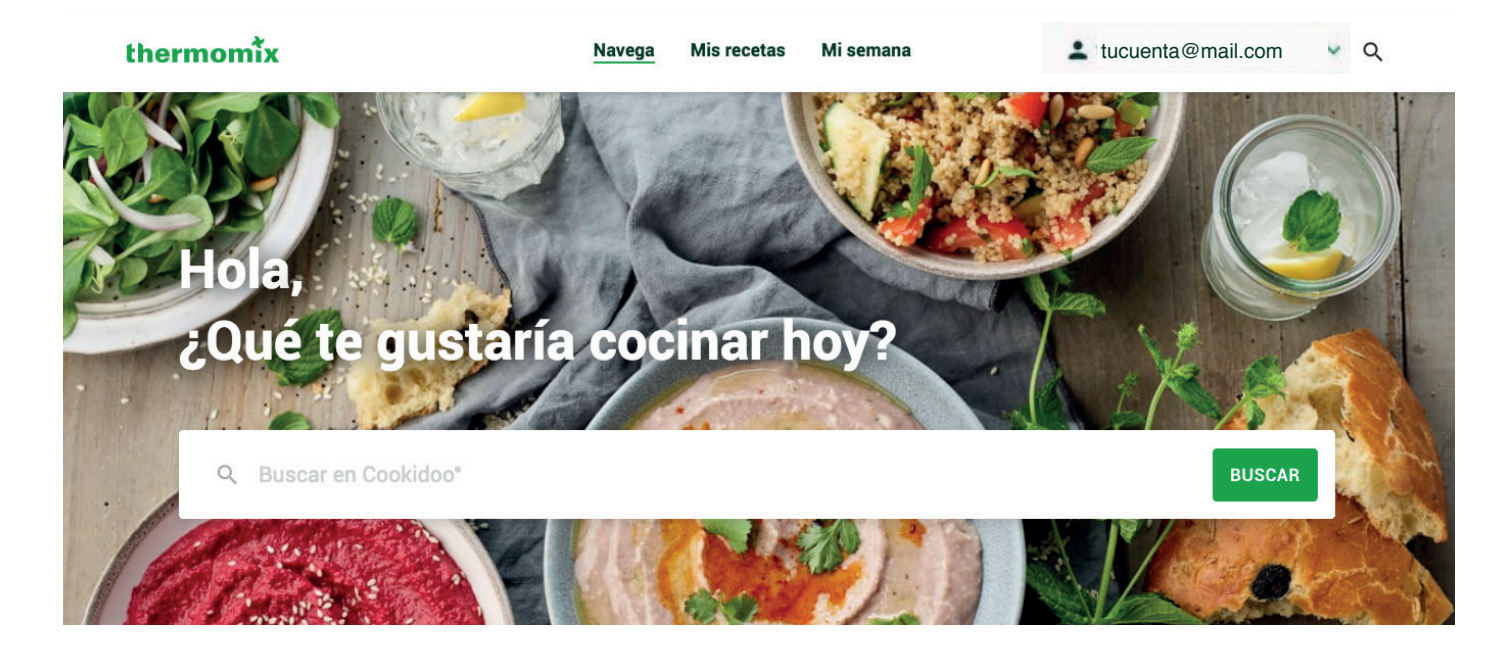

1

*En el área "Navega" realmente puedes dejarte inspirar. Puedes encontrar las últimas recetas, las más populares, las colecciones de recetas más interesantes, nuestras recomendaciones de la semana, páginas temáticas y emocionantes artículos. Por supuesto, también puedes navegar en nuestro enorme tesoro de recetas para descubrir tus nuevas recetas favoritas.*

2

*¿Ya tienes algunas ideas y sólo estás buscando una receta? Utiliza la función "Buscar en Cookidoo".* 

*Con los filtros puedes reducir tu búsqueda para obtener los mejores resultados de búsqueda posibles.*

> *Tip Puedes incluir o excluir ingredientes durante tu búsqueda. Si deseas tener zucchini en tu sopa pero no apio, simplemente coloque un filtro con el ingrediente zucchini y un filtro negativo en el ingrediente apio, escribiendo "-apio" en el campo correspondiente.*

*En el área "Mis recetas" puede administrar su tesoro de recetas. Aquí puedes crear y modificar tus propias colecciones de recetas, ver tus colecciones guardadas o agregar tus recetas marcadas a tu lista de compras.*

*"Marcador" y la receta se guardará en su lista de Marcadores. Luego puede encontrarlo en cualquier momento en la sección Mis Recetas> Marcadores.*

*La sección "Mi semana" está destinada a tu planificación semanal. Aquí tienes un resumen de las recetas que planeaste para los próximos días y semanas. En "Mi semana" también hay una práctica lista de compras. Puedes agregar recetas a la lista de compras utilizando la función "Agregar a la lista de compras". Simplemente puede eliminar los ingredientes que ya tienes en casa y luego puedes imprimir o enviar tu lista de compras.*

4

3

#### *\*Actualizaciones de software*

*Asegúrese de que su Thermomix® TM6 esté siempre actualizada. Proceda de la siguiente manera: Menú principal> Configuración>Versión y actualización de Thermomix®> Buscar actualizaciones*